# Dokumentacja System do zarządzania boiskiem szkolnym

Develop Team

January 2021

# Spis treści

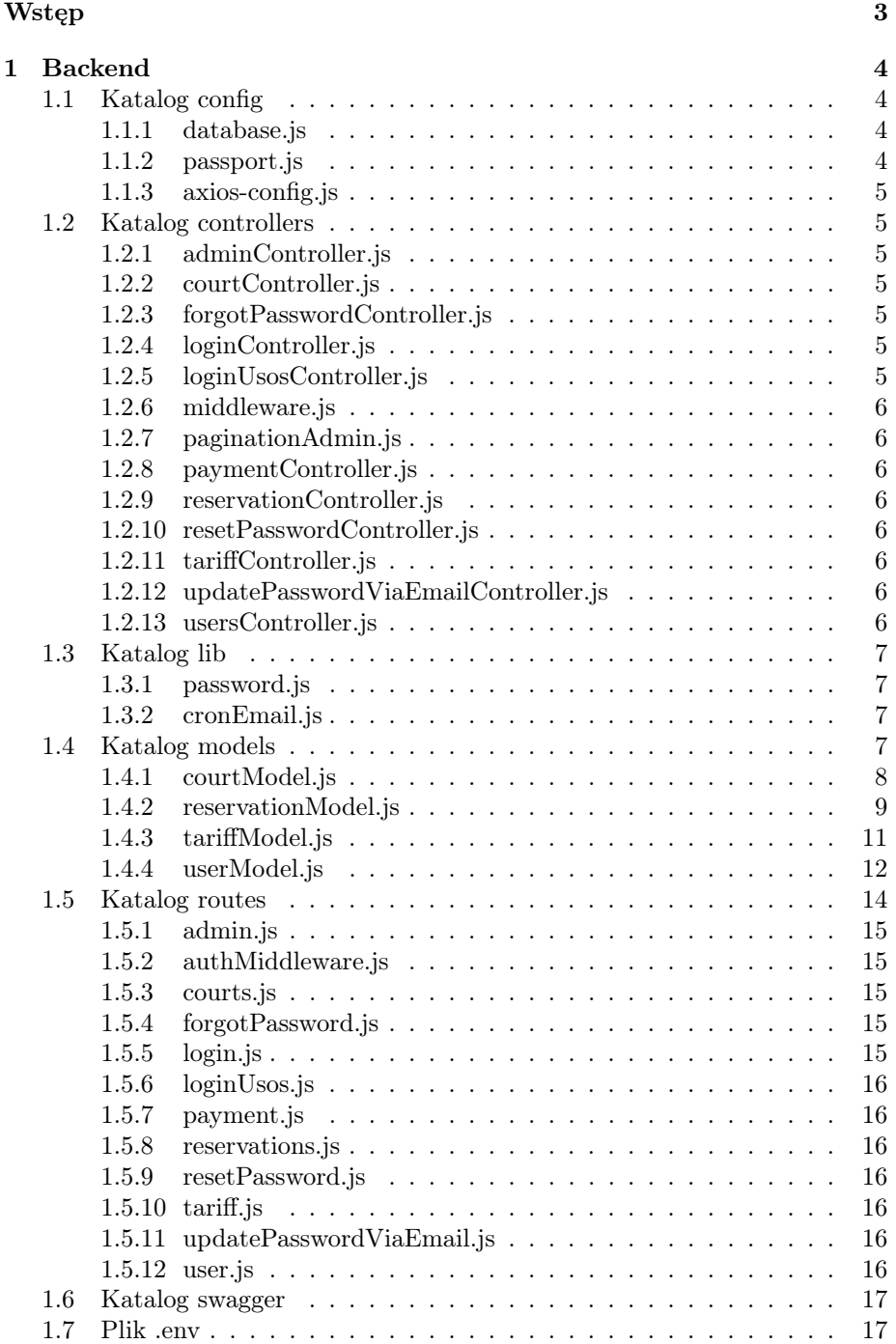

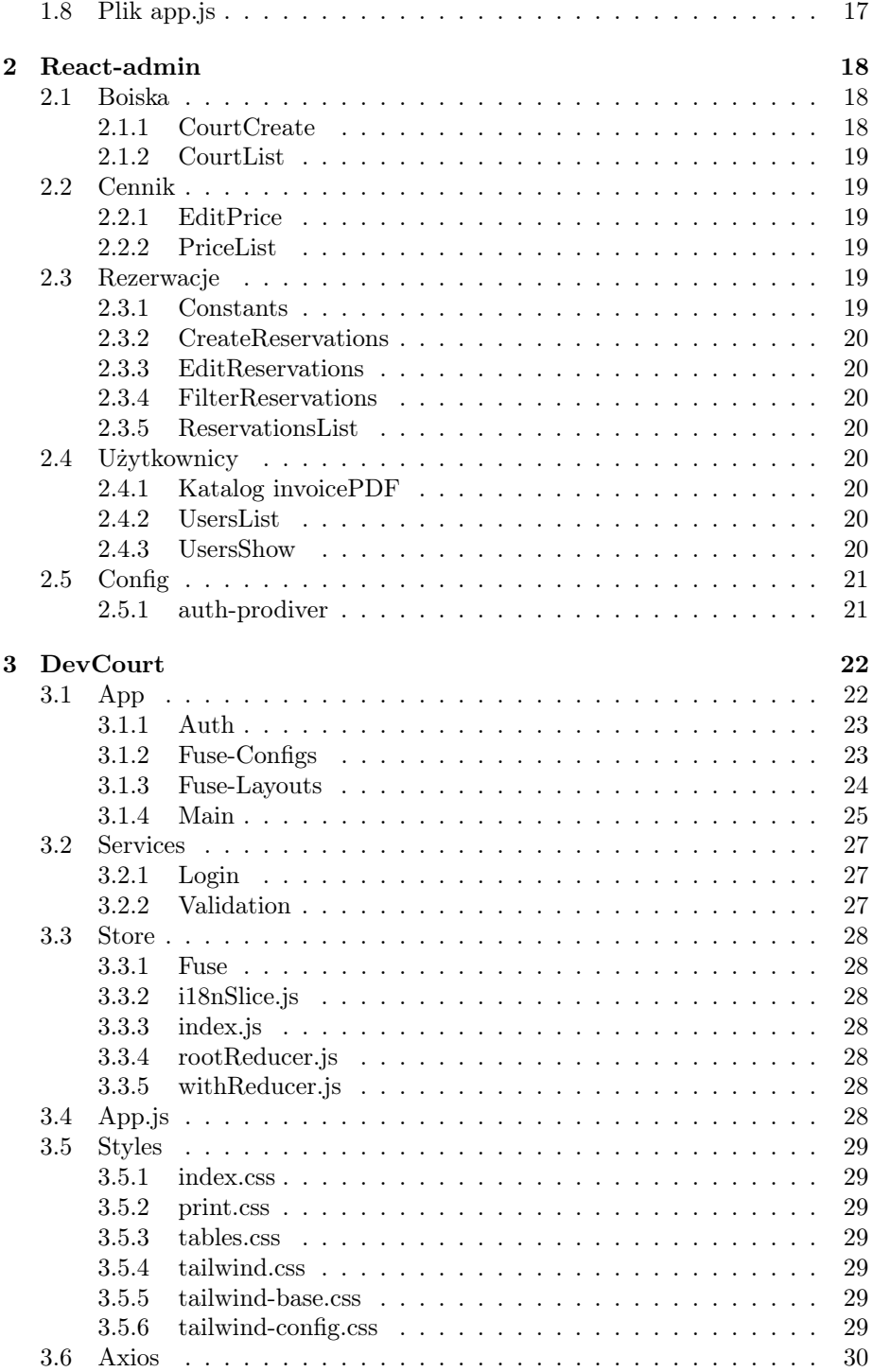

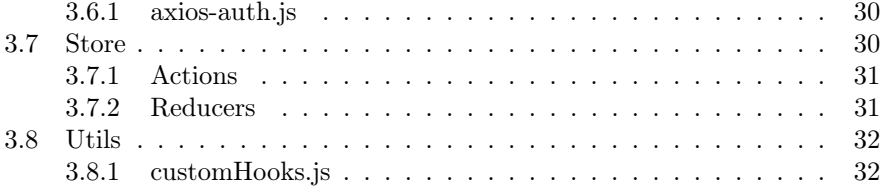

# <span id="page-3-0"></span>Wstęp

Głównym założeniem aplikacji jest rezerwowanie boiska za pomocą strony internetowej. Zapewnia logowanie lokalne oraz poprzez CAS. Cały projekt składa się z

- Aplikacji Bacekndowej opatej o Node.js
- Aplikacji frontendowej opartej o React.js
- Aplikacji frontendowej dla administratora opartej o ReactAdmin.js

Aplikacja korzysta z architektury REST oraz jest dostosowana do urządzeń mobilnych

# <span id="page-4-0"></span>1 Backend

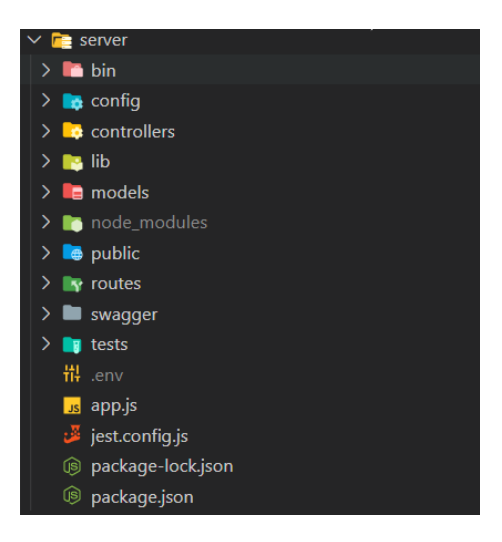

Rysunek 1: Struktura backendu

Część backendowa w aplikacji do zarządzania boiskiem szkolnym jest napisany w języku JavaScript oparta o framework Express.js.

## <span id="page-4-1"></span>1.1 Katalog config

W tym katalogu mieszczą się trzy pliki

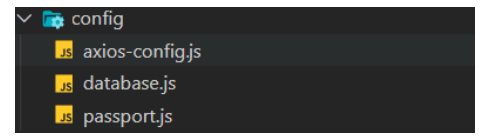

Rysunek 2: Katalog config

#### <span id="page-4-2"></span>1.1.1 database.js

Odpowiada za połączenie z odpowiednią bazą danych na podstawie zmiennej NODE\_ENV , która znajduje się w pliku .env

## <span id="page-4-3"></span>1.1.2 passport.js

Zawiera implmentację autoryzacji użytkownika poprzec CAS oraz logowanie lokalne

## <span id="page-5-0"></span>1.1.3 axios-config.js

Konfiguracja axios'a wykorzystywana podczas testów

## <span id="page-5-1"></span>1.2 Katalog controllers

Katalog zawiera pliki które zawierają funkcje służące do działania całej aplikacji, są one eksportowane i podpinane do endpointów w folderze routes

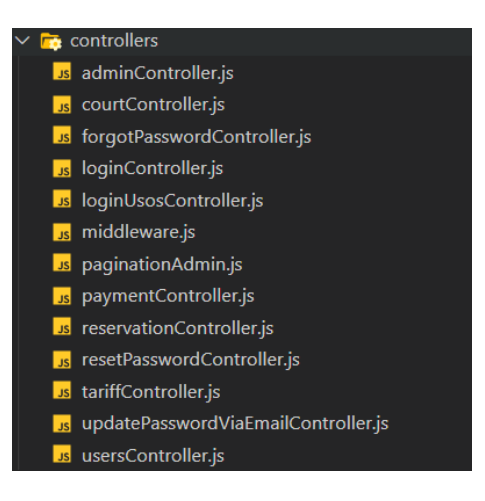

Rysunek 3: Katalog controllers

#### <span id="page-5-2"></span>1.2.1 adminController.js

Plik ten zawiera wszystkie funkcje, potrzebne to zarządzania aplikacją frontedową przez administratora systemu.

#### <span id="page-5-3"></span>1.2.2 courtController.js

Funkcja odpowiadająca za informowanie frontedu o dostępnych sektorach

#### <span id="page-5-4"></span>1.2.3 forgotPasswordController.js

Funkcje odpowiedzialne za zresetowanie hasła

#### <span id="page-5-5"></span>1.2.4 loginController.js

Logowanie i wylogowywanie użytkownika z aplikacji (outh)

#### <span id="page-5-6"></span>1.2.5 loginUsosController.js

Logowanie i wylogowywanie użytkownika z aplikacji (CAS) Link do dokumentacji: <https://apps.usos.edu.pl/developers/api/>

## <span id="page-6-0"></span>1.2.6 middleware.js

Middleware wykorzystywane do zabezpieczenia projektu

## <span id="page-6-1"></span>1.2.7 paginationAdmin.js

Middleware dla aplikacji adminstratora ustalające liczbe rekordów po filtrowaniu oraz ustawia nagłówek Content-Range, który react-admin wymaga do wyświetlenia danych.

## <span id="page-6-2"></span>1.2.8 paymentController.js

Metody odpowiedzialne za odebranie tokenu z serwisu Pay'u oraz dokonanie płatności

#### <span id="page-6-3"></span>1.2.9 reservationController.js

Kontroler odpowiedzialny za tworzenie i zwrócenie infomracji o rezerwacji- /rezerwacjach.

#### <span id="page-6-4"></span>1.2.10 resetPasswordController.js

Funkcja sprawdzająca dostępność zmiany hasła

### <span id="page-6-5"></span>1.2.11 tariffController.js

Dodawanie, modyfikowanie i usuwanie cennika

#### <span id="page-6-6"></span>1.2.12 updatePasswordViaEmailController.js

Kontrolerr do generowania nowego hasła

## <span id="page-6-7"></span>1.2.13 usersController.js

Tworzenie nowego użytkownika oraz modyfikacja jego danych personalnnych

# <span id="page-7-0"></span>1.3 Katalog lib

Katalog z konfiguracjami do bibliotek zewnętrznych

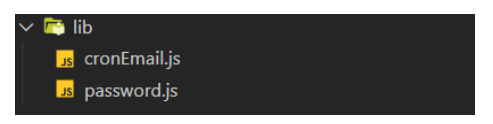

Rysunek 4: Katalog lib

## <span id="page-7-1"></span>1.3.1 password.js

Generowanie hash z hasła oraz sprawdzenie czy hasło jest poprawne

## <span id="page-7-2"></span>1.3.2 cronEmail.js

Automatyzacja procesu przypominania o dokonanej rezerwacji

## <span id="page-7-3"></span>1.4 Katalog models

Katalog z modelami bazy danych

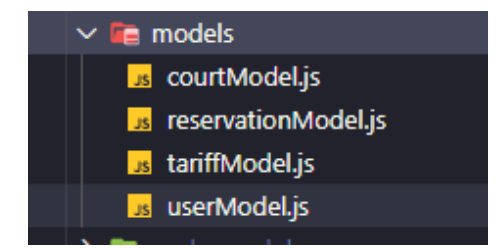

Rysunek 5: Katalog models

## <span id="page-8-0"></span>1.4.1 courtModel.js

```
Listing 1: courtModel
const courtModel = mongoose. Schema (\{nameObject: { type: String, required: true },
  nameCourt : {
    type: String,
    required: true,
  } ,
  description: {
    type: String,
    required: true,
  } ,
  date: [
    {
      nameOfDay: String,
      value: Boolean,
    } ,
  \vert,
  sessionTime: {
    type: String,
  } ,
  t \text{ariffId}:type: ObjectId,
    ref: 'countsTariff',required: true,
  } ,
\} ) ;
  Model boiska składa się z:
```
- nameObject (Nazwa obiektu)
- nameCourt (nazwa sektora)
- description (opis boiska)
- date (Lista dni tygodnia, w którym boisko jest dostępne)
- sessionTime (czas trwania rezerwacji)
- tariffId (id cennika)

## <span id="page-9-0"></span>1.4.2 reservationModel.js

```
Listing 2: reservationModel
const reservationModel = mongoose. Schema (\{hour: {
    type: String,
  } ,
  \text{start}: \{type : Date ,
    required: true,
  } ,
  dayString: {
   type: String,
  } ,
  end : {
   type : Date ,
  } ,
  courtId: {
    type: ObjectId,
    ref: 'courtModel',
    required: true,
  } ,
  userId: {
    type: ObjectId,
    ref: 'userModel',
    required: true,
  } ,
  vat : {
    type : Boolean ,
    default: false,
  } ,
  is Served Vat: \{type : Boolean ,
    default: false,
  } ,
  paid : {
    type : Boolean ,
    default: false,
  } ,
  orderId: \{type: String,
  } ,
  emailSent: {
    type : Boolean ,
    default: false,
```

```
required: true,
  } ,
  price: {
    type : Number ,
  } ,
  referId: String,
\} ) ;
```
Model rezerwacji składa się z:

- start (data początkowa rezerwacji)
- end (data końcowa rezerwacji)
- dayString (data rezerwacji)
- hour (godzina rezerwacji)
- courtId (id boiska)
- userId (id usera)
- vat (czy użytkownik chce dostać fakture vat)
- isServedVat (czy dane do faktury zostały wygenerowane do pdf)
- paid (czy rezerwacja została opłacona)
- orderId (id płatności PayU)
- emailSent (czy przypomnienie o rezerwacji zostało wysłane)
- price (cena rezerwacji)
- referId (id rezerwacji z koszyka)

## <span id="page-11-0"></span>1.4.3 tariffModel.js

```
Listing 3: tariffModel
const courts Tariff = mongoose. Schema({
 name: {
    type: String,
    required : true,
  } ,
  classes_and_sports_training: {
    type: String,
    required: true,
  } ,
  tournament matches : {
    type: String,
    required: true,
  } ,
  university club: {
    type: String,
    required : true,
  } ,
\} ) ;
```
Model cennika składa się z:

- name (nazwa obiektu)
- classes and sports training (jeden z typów cennika)
- tournament\_matches (jeden z typów cennika)
- university\_club (jeden z typów cennika)

## <span id="page-12-0"></span>1.4.4 userModel.js

Listing 4: userModel

 $const$  userModel = mongoose. Schema ({ email: String, hash: String, salt: String, idUsos: String, studentStatus: String, studentNumber: String, name: String, surname: String, age : Number , phone number : String, sex: String,  $role: \{$ type: String, default: 'user', } , adressStreet: String, adressCity: String, adressPostalCode: String,  $is Student: \{$ type : Boolean , de fault : false, } ,  $is Active:$  { type : Boolean , default: true, } , nip: String, createDate: Date, resetPasswordToken: String, resetPasswordExpires: Date,  $firstLogin: \{$ type : Boolean , default: true, } , sumPrice : { type : Number , } , reservations: [  $\{$ title: String,

```
start: Date,
      dayString: String,
      end: Date,
      \text{countId}: {
        type: ObjectId,
        ref : 'courtModel',
        required: true,
      } ,
      nameCourt: String,
      userId: String,
      isPaid: Boolean,
      price: Number,
      vat : {
        type : Boolean ,
         default: false,
      } ,
    } ,
  ] ,
\});
```
Model użytkownika składa się z:

- email (email użytkownika)
- hash (hash hasła)
- salt (sól do hasła)
- idUsos (id użytkownika zwrócone z systemu CAS)
- studentStatus (czy jest aktywnym studentem)
- name (imie użytkownika)
- surname (nazwisko użytkownika)
- age (wiek użytkownika)
- phone\_number (numer telefonu użytkownika)
- sex (płeć użytkownika)
- role (admin lub użytkownik)
- adressStreet (miejsce zamieszkania użytkownika ulica)
- adressCcity (miejsce zamieszkania użytkownika miasto)
- adressPostalCode (miejsce zamieszkania użytkownika kod pocztowy)
- isStudent (czy jest studentem, ustalane przy logowaniu poprzez CAS)
- isActive (czy użytkownik ma aktywne konto)
- nip (NIP użytkownika)
- resetPasswordToken (token do resetowania hasła)
- resetPasswordExpires (czas w którym możemy zresetować hasło)
- firstLogin (czy jest pierwsze logowanie użytkownika)
- sumPrice (cena do koszyka łączna)
- reservations (koszyk z rezerwacjami użytkownika)

## <span id="page-14-0"></span>1.5 Katalog routes

Katalog ze ścieżkami

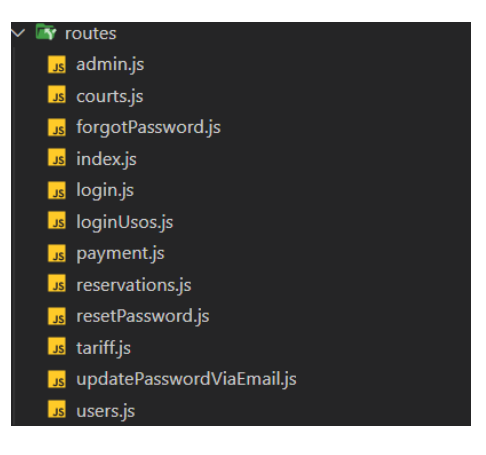

Rysunek 6: Katalog routes

## <span id="page-15-0"></span>1.5.1 admin.js

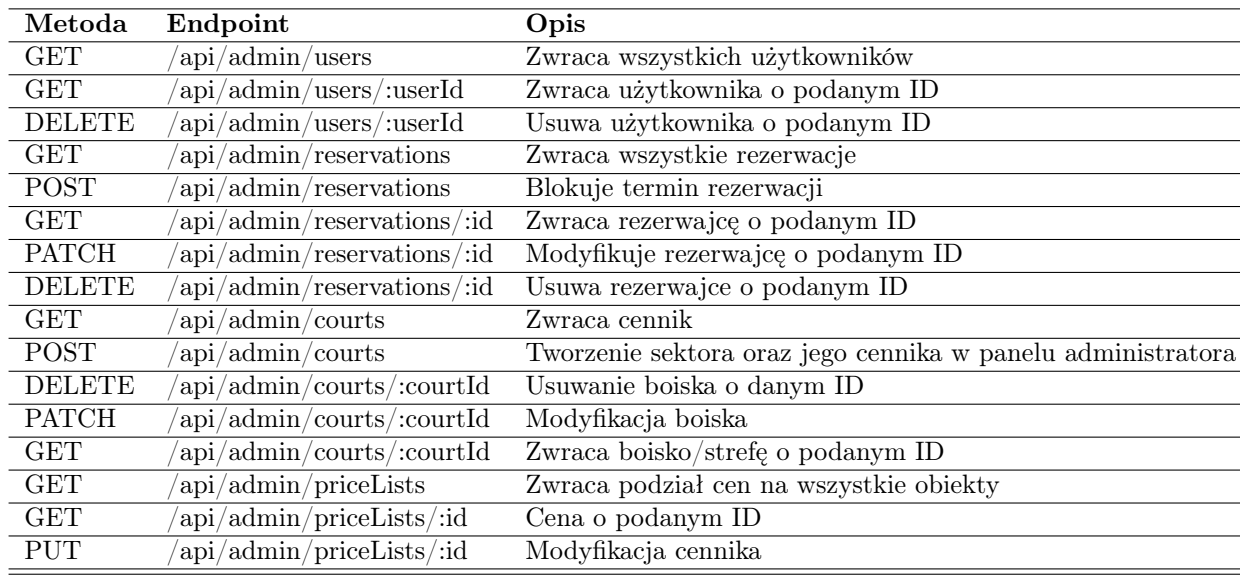

## <span id="page-15-1"></span>1.5.2 authMiddleware.js

Middleware odpowiedzialne za zabezpieczenia ścieżek przed nieautoryzowanym odpytywaniem serwera

## <span id="page-15-2"></span>1.5.3 courts.js

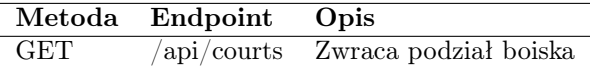

## <span id="page-15-3"></span>1.5.4 forgotPassword.js

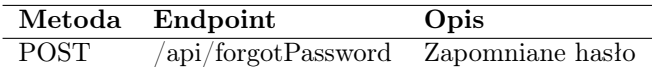

## <span id="page-15-4"></span>1.5.5 login.js

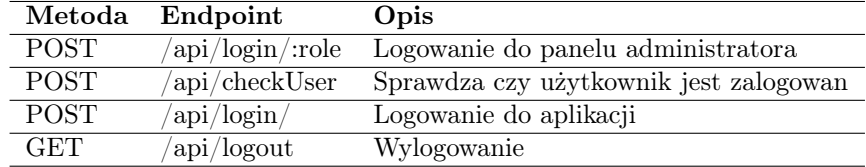

## <span id="page-16-0"></span>1.5.6 loginUsos.js

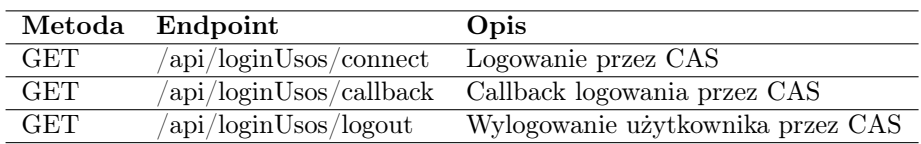

# <span id="page-16-1"></span>1.5.7 payment.js

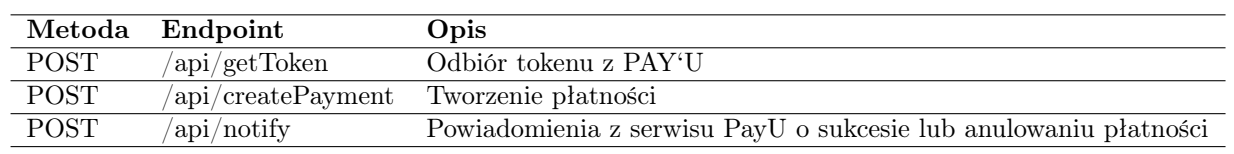

## <span id="page-16-2"></span>1.5.8 reservations.js

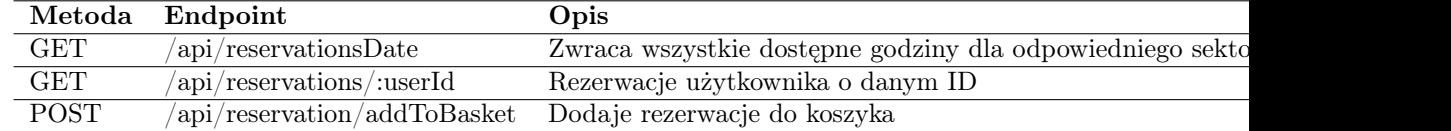

## <span id="page-16-3"></span>1.5.9 resetPassword.js

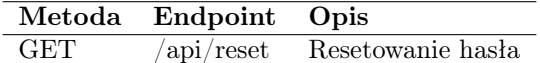

# <span id="page-16-4"></span>1.5.10 tariff.js

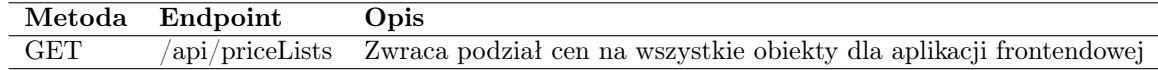

## <span id="page-16-5"></span>1.5.11 updatePasswordViaEmail.js

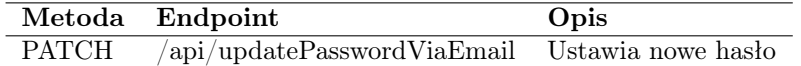

# <span id="page-16-6"></span>1.5.12 user.js

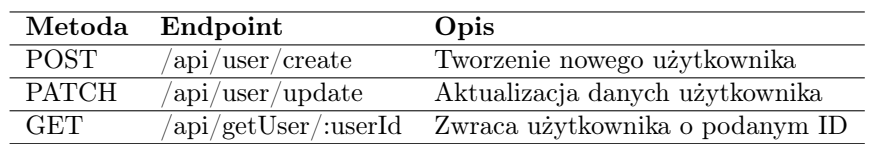

## <span id="page-17-0"></span>1.6 Katalog swagger

Katalog z plikami do tworzenia dokumentacji online projektu

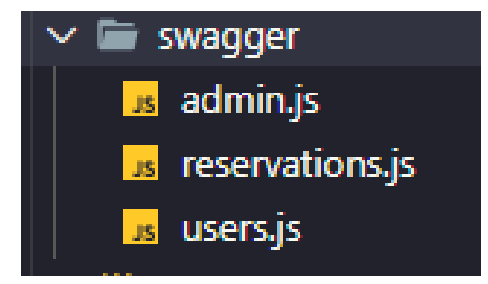

Rysunek 7: swagger katalog

## <span id="page-17-1"></span>1.7 Plik .env

W tym pliku umieszczamy potrzebne zmienne, klucze, ustawienia których nie chcemy udostępniać w kodzie. Plik musi być utworzony przed pierwszym uruchomieniem projektu.

Listing 5: .env

```
DB_CONNECTION = 'DB_CONNECTION_PROD = 'DB CONNECTION ATLAS = 'DB_CONNECTION_ATLAS_TEST = ''
NODE ENV = 'USOS CONSUMER\text{KEY} = \cdotsUSOS_CONSUMER_SECRET = 'OAUTH\_SECRET = ''
EMAIL ADDRESS = ''
EMAL<sub>_PASSWORD</sub> = 'PAYU_CLIENT\_ID = ''
PAYU CLIENT SECRET = 'REACT\_APP\_SECRET = ''
```
## <span id="page-17-2"></span>1.8 Plik app.js

Główny plik projektu, w którym umieszczona jest niezbędna konfiguracja

## <span id="page-18-0"></span>2 React-admin

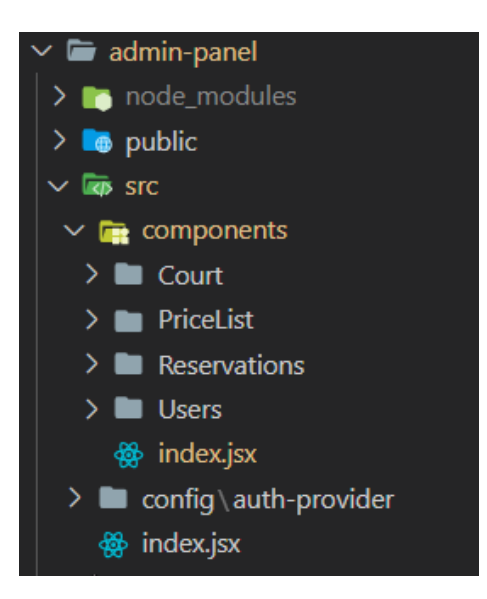

Rysunek 8: Struktura admina

Część admina w aplikacji do zarządzania boiskiem szkolnym jest napisana z wykorzystaniem biblioteki react-admin w react.

## <span id="page-18-1"></span>2.1 Boiska

W katalogu Court mieszczą się pliki

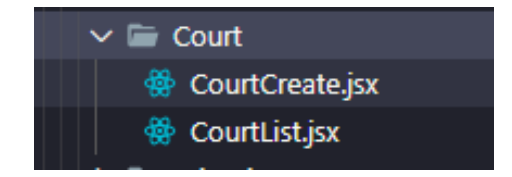

Rysunek 9: Katalog Court

#### <span id="page-18-2"></span>2.1.1 CourtCreate

Komponent odpowiedzialny za tworzenie boiska Wykorzystuje endpoint POST /api/admin/courts

## <span id="page-19-0"></span>2.1.2 CourtList

Komponent odpowiedzialny za wyświetlanie listy boisk Wykorzystuje endpoint GET /api/admin/courts

## <span id="page-19-1"></span>2.2 Cennik

W katalogu PriceList mieszczą się pliki

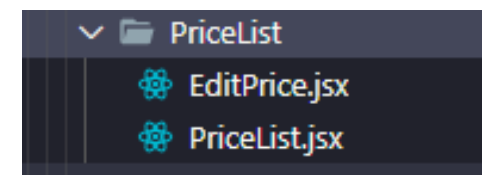

Rysunek 10: Katalog PriceList

## <span id="page-19-2"></span>2.2.1 EditPrice

Komponent odpowiedzialny za edycję cennika Wykorzystuje endpoint PATCH /api/admin/priceLists/:id

#### <span id="page-19-3"></span>2.2.2 PriceList

Komponent odpowiedzialny za wyświetlanie cennika Wykorzystuje endpoint GET /api/admin/priceLists

## <span id="page-19-4"></span>2.3 Rezerwacje

W katalogu Reservations mieszczą się pliki

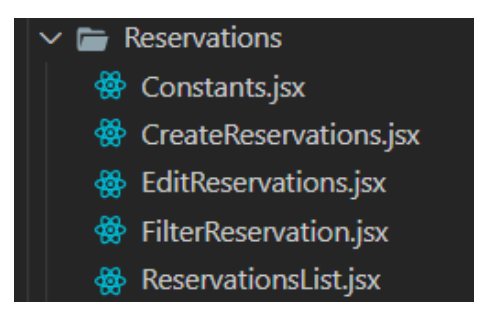

Rysunek 11: Katalog Reservations

## <span id="page-19-5"></span>2.3.1 Constants

Stałe zmienne do formularzy

#### <span id="page-20-0"></span>2.3.2 CreateReservations

Komponent odpowiedzialny za tworzenie rezerwacji Wykorzystuje endpoint POST /api/admin/reservations

### <span id="page-20-1"></span>2.3.3 EditReservations

Komponent odpowiedzialny za edycję rezerwacji Wykorzystuje endpoint PATCH /api/admin/reservations/:id

## <span id="page-20-2"></span>2.3.4 FilterReservations

Komponent odpowiedzialny za filtrowanie rezerwacji

## <span id="page-20-3"></span>2.3.5 ReservationsList

Komponent odpowiedzialny za wyświetlenie listy rezerwacji Wykorzystuje endpoint GET /api/admin/reservations

## <span id="page-20-4"></span>2.4 Użytkownicy

W katalogu Users mieszczą się pliki

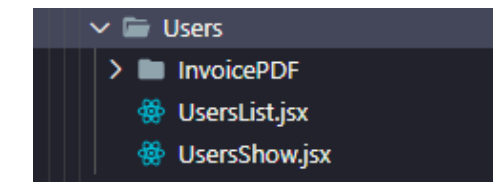

Rysunek 12: Katalog Users

#### <span id="page-20-5"></span>2.4.1 Katalog invoicePDF

W tym katalogu znajduje się komponent odpowiedzialny za generowanie danych użytkownika do PDF z rezerwacji

#### <span id="page-20-6"></span>2.4.2 UsersList

Komponent odpowiedzialny za wyświetlenie użytkowników Wykorzystuje endpoint GET /api/admin/users

## <span id="page-20-7"></span>2.4.3 UsersShow

Komponent odpowiedzialny za wyświetlenie szczegółowych danych użytkownika. Wykorzystuje endpoint GET /api/admin/users/:id

# <span id="page-21-0"></span>2.5 Config

W katalogu Config mieści się plik

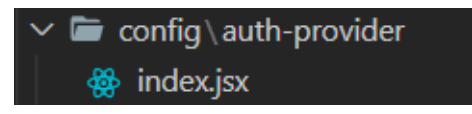

Rysunek 13: Katalog Config

## <span id="page-21-1"></span>2.5.1 auth-prodiver

W katalogu auth-provider znajduje się komponenet odpowiedzialny za logowanie. Wykorzystuje endpoint GET /api/login/admin

# <span id="page-22-0"></span>3 DevCourt

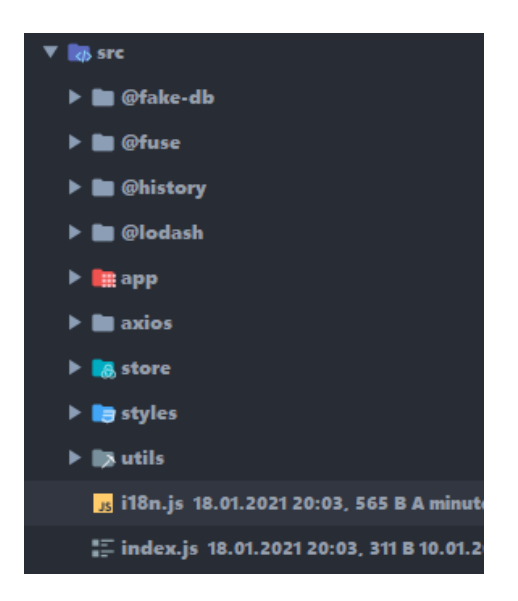

Rysunek 14: Struktura DevCourt

Aplikacja do zarządzania boiskiem szkolnym jest napisana z wykorzystaniem biblioteki React.js

# <span id="page-22-1"></span>3.1 App

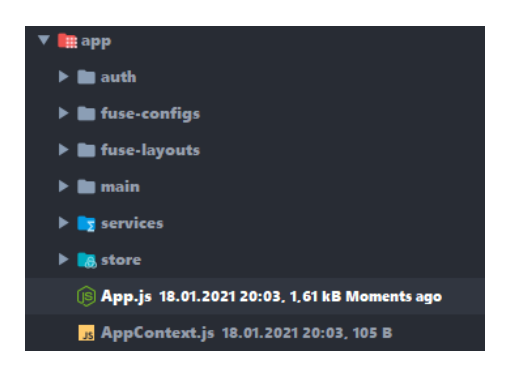

Rysunek 15: Katalog app

Folder zawierające komponenty, strony, style oraz store i serwisy autoryzacji.

<span id="page-23-0"></span>3.1.1 Auth

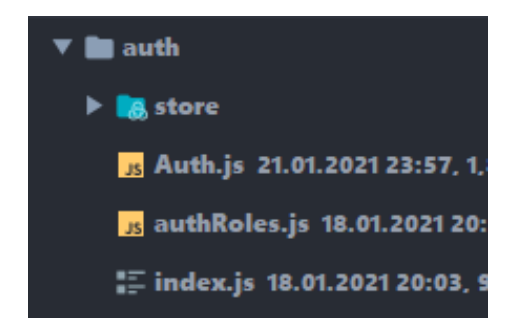

Rysunek 16: Katalog Auth

Folder zawierający metody do autoryzacji.

Store Pliki zawarte w folderze to metody do wywołania przy logowaniu, wylogowaniu, zmiane danych dla użytkownika, rejestracji, pobraniu danych użytkownika.

Auth.js Serwis zawierający logowanie i wylogowanie.

authRoles.js Opis roli użytkowników.

index.js Plik zawierający import obu plików Auth.js i authRoles.js.

## <span id="page-23-1"></span>3.1.2 Fuse-Configs

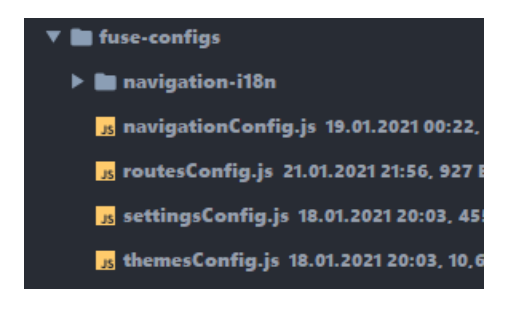

Rysunek 17: Katalog Fuse-Configs

Folder zawierający konfigurację nawigacji strony, ustawień, wyglądu oraz ścieżek strony.

navigation-i18n Folder zawierający tłumaczenia z języka angielskiego na język polski. navigationConfig.js Plik zawierający konfigurację nawigacji po aplikacji. routesConfig.js Plik zawierający konfigurację ścieżek aplikacji. settingsConfig.js Plik zawierający konfigurację ustawień aplikacji. themesConfig.js Plik zawierający konfigurację wyglądu aplikacji.

<span id="page-24-0"></span>3.1.3 Fuse-Layouts

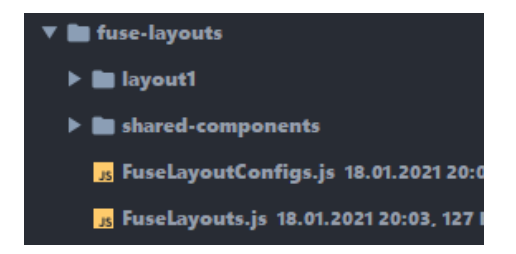

Rysunek 18: Katalog Fuse-Layout

Folder zawierający komponenty odpowiedzialne za układ strony oraz konfigurację.

layout1 Folder zawierający układu strony,czyli toolbaru, navbaru, footera, oraz leftside strony.

shared-components Folder zawierający reużywalne komponenty na stronie.

FuseLayoutConfig.js Plik zawierający konfigurację layoutu.

FuseLayout,js Plik zawierający import layoutu.

<span id="page-25-0"></span>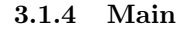

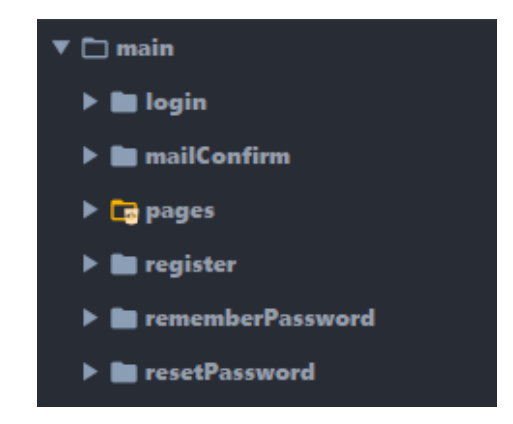

Rysunek 19: Katalog Main

Folder zawierający komponent oraz strony aplikacji.

Login Folder zawierający komponenty i konfigurację związane z logowaniem.

Tabs Folder zawierający komponenty do logowania USOS i zwykłego logowania.

Login.js Plik tworzący cały komponent logowania.

LoginConfig.js Plik konfiguracyjny logowania.

MailConfirm Folder zawierający komponent wyświetlający się po pomyślnej rejestracji.

MailConfirm.js Komponent odpowiedzialny za wyświetlenie pomyślnej rejestracji.

MailConfirmConfig.js Plik konfiguracyjny potwierdzającego pomyślną rejestracje.

Pages Folder zawierający strony naszej aplikacji - Calendar, Home, InstructionLoader, KnowledgeBase, NotFound, UserProfile, UserReservation oraz plik pagesConfig.js odpowiadający za przekazanie konfiguracji poszczególnej strony do serwisu, który następnie je wykorzystuje.

Calendar Folder zawierający główną funkcjonalność - kalendarz. Podzielony jest on na cztery moduły. Nagłówek, środek kalendarza, okna pomocniczne służące do wyboru godzin rezerwacji, podglądu dokonanej rezerwacji oraz tryb pokazujący harmonogram całego dnia. Dodatkowo posiada on swój własny system zarządzania danych przy użyciu reduxa, który umieszczony jest w folderze store oraz plik z pomocniczymi funkcjami - utils.js.

Home Folder zawierający widok strony głównej. Jest to pierwsza strona pokazywana po zalogowaniu użytkownika. Sam katalog zawiera w sobie jeszcze pomniejsze komponenty sektory. Każdy komponent sektoru jest odpowiedzialny za pobranie z bazy danych informacji nt. pojedynczego obszaru boiska i wyświetleniu jej na stronie. Zawiera on w sobie nazwa sektoru, długość rezerwacji, dostępność w poszczególne dni oraz przycisk przekierowujący na kalendarz.

InstructionLoader Folder zawierający okienko informacyjne, które pokazuje się jedynie przy pierwszym logowaniu każdego użytkownika do naszego systemu. Zawiera on w sobie przyciski przekierowujące na stronę główną lub instrukcję.

KnowledgeBase Folder zawierający stronę z instrukacji. Można do niego wejść przy pomocy przycisku na dolnym toolbarze lub poprzez przekierowanie z okienka informacyjnego opisanego powyżej. Sama instrukcja zawiera wysuwane komponenty, które opisują każdy szczegół naszej aplikacji klienckiej.

Not Found Folder zawierający pomocniczą stronę ukazującą się gdy użytkownik znajdzie się na ścieżce nie obsługującej przez nasz serwer. Posiada on specjalną konfigurację rutera dzięki czemu przy każdym przejściu na nie właściwą ścieżke się nam pojawi.

UserProfile Folder zawierający stronę z panelem użytkownika. Ten komponent pobiera z bazy wszystkie potrzebne informację nt. zalogowanego użytkownika i wyświetla ja w poszczególnych kontrolkach. Mamy tutaj podział na użytkowników zalogowanych przez USOS lub poprzedzonych rejestracją na naszej aplikacji. Różni się to tym, że Ci z USOS nie mają możliwości zmiany swojego imienia, nazwiska oraz maila. Natomiast zwykli użytkownicy mają pełnię możliwiści. Zachowując oczywiście opracowane przez nas walidacje, które również są opisane w tym folderze.

UserReservation Folder zawierający stronę z historią rezerwacji. Pobiera ona z bazy wszystko zrealizowane oraz opłacone już rezerwacje. Są one wyświetlane przy pomocy tabeli.

Register Folder zawierający komponenty używane do rejestracji.

Tabs Folder zawierający komponenty rejestracji.

Register.js Plik zawierający komponent, który składa komponent rejestracji.

RegisterConfig.js Plik konfiguracyjny rejestracji.

RememberPassword Folder zawierający komponent do przypominania hasła.

Tabs Folder zawierający widok przypominania hasła

RememberPassword.js Komponent składający przypominania hasła.

RememberPasswordConfig.js Plik konfiguracyjny przypominania hasła.

ResetPassword Folder zawierający komponent do resetowania hasła.

Tabs Folder zawierający widok resetu hasła.

ResetPassword.js Komponent składający resetowanie hasła.

ResetPasswordConfig.js Plik konfiguracyjny resetowania hasła.

## <span id="page-27-0"></span>3.2 Services

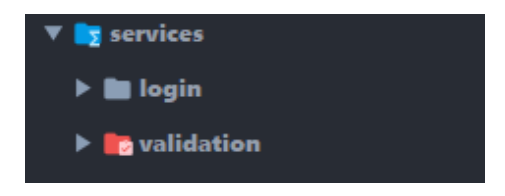

Rysunek 20: Katalog Services

Folder zawierający serwisy związane z logowaniem oraz walidacją.

#### <span id="page-27-1"></span>3.2.1 Login

Folder zawiera plik authService.js, w którym znajdują się wszystkie metody potrzebne do logowania oraz plik index.js, który importuje wszystkie metody z authService.js.

## <span id="page-27-2"></span>3.2.2 Validation

Folder zawierający, pliki które posiadają domyślne dane do walidacji oraz schematy walidacji.

## <span id="page-28-0"></span>3.3 Store

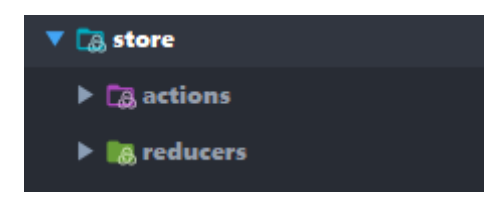

Rysunek 21: Katalog Store

Folder zawierający podstawowy reducer aplikacji.

## <span id="page-28-1"></span>3.3.1 Fuse

Folder zawierający metody do zarządzania powiadomieniami, nawigacją, ustawieniami, modalami lub wiadomościami.

## <span id="page-28-2"></span>3.3.2 i18nSlice.js

Metody zmieniające słowa z języka na język.

## <span id="page-28-3"></span>3.3.3 index.js

Plik konfiguracyjny store.

## <span id="page-28-4"></span>3.3.4 rootReducer.js

Plik zestawiający wszystkie reducery w jeden obiekt.

## <span id="page-28-5"></span>3.3.5 withReducer.js

Reducer, który możesz wykorzystać w komponencie.

## <span id="page-28-6"></span>3.4 App.js

Plik zawierający konfigurację aplikacji.

# <span id="page-29-0"></span>3.5 Styles

W katalogu Styles mieszczą się pliki, z danymi stylami

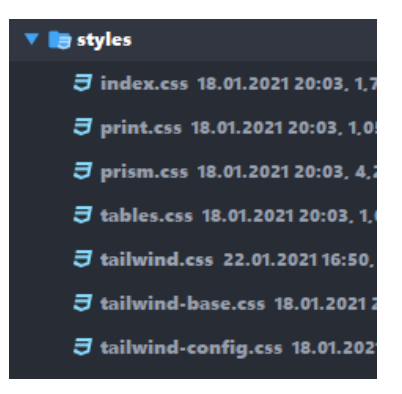

Rysunek 22: Katalog styles

#### <span id="page-29-1"></span>3.5.1 index.css

Style odpowiedzialne za początkowe ustawienie wartości dla poszczególnych znaczników HTML.

## <span id="page-29-2"></span>3.5.2 print.css

Style odpowiedzialne za ustawienie niektórych wartości CSS w komponentach.

#### <span id="page-29-3"></span>3.5.3 tables.css

Style odpowiedzialne za ostylowanie tabeli na stronie.

#### <span id="page-29-4"></span>3.5.4 tailwind.css

Wszystkie style z tailwinda.

#### <span id="page-29-5"></span>3.5.5 tailwind-base.css

Style odpowiedzialne za podstawowe wartości tailwinda.

#### <span id="page-29-6"></span>3.5.6 tailwind-config.css

Podstawowa konfiguracja tailwinda.

## <span id="page-30-0"></span>3.6 Axios

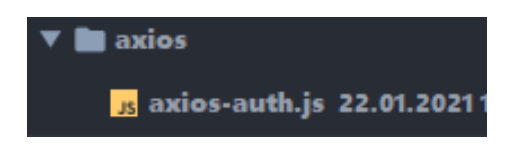

Rysunek 23: Katalog axios

Folder zawierający konfigurację Axiosa

## <span id="page-30-1"></span>3.6.1 axios-auth.js

Konfiguracja podstawowa instancji wysyłań zapytań.

## <span id="page-30-2"></span>3.7 Store

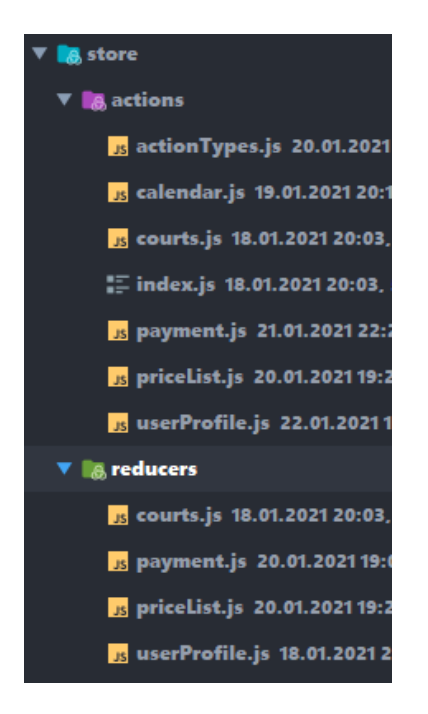

Rysunek 24: Katalog store

## <span id="page-31-0"></span>3.7.1 Actions

Folder zawierający akcję aplikacji.

actionTypes.js Plik zawierający nazwy akcji.

calendar.js Plik zawierający wszystkie akcje zawarte w kalendarzu.

courts.js Plik zawierający wszystkie akcje związane z pobieraniem danych dla boiska.

index.js Plik zawierający wszystkie akcję importowane w jednym pliku.

payment.js Plik zawierający wszystkie akcję związane z płatnością.

priceList.js Plik zawierający wszystkie akcję związane z cennikiem.

userProfile.js Plik zawierający wszystkie akcję związane z profilem użytkownika.

#### <span id="page-31-1"></span>3.7.2 Reducers

Folder zawierający metody zmieniające state zależnie od wywołanej akcji.

courts.js Metoda zmieniająca state zależnie od akcji, związana z boiskiem.

payment.js Metoda zmieniająca state zależnie od akcji, związanej z płatnością.

priceList.js Metoda zmieniająca state zależnie od akcji, związanej z cennikiem.

userProfile.js Metoda zmieniająca state zależnie od akcji, związanej z profilem użytkownika.

## <span id="page-32-0"></span>3.8 Utils

W katalogu Utils mieszczą się pliki z pomocniczymi funkcjami.

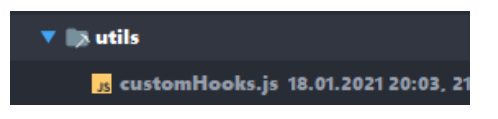

Rysunek 25: Katalog Utils

## <span id="page-32-1"></span>3.8.1 customHooks.js

Funkcja odpowiedzialna za wywołanie danej funkcji jeden raz.